## Globus Research Data Management: Introduction and Service Overview

Steve Tuecke Vas Vasiliadis

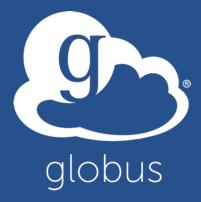

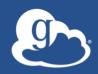

## Presentations and other useful information available at

### globusworld.org/tutorial

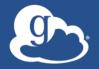

#### Thank you to our sponsors!

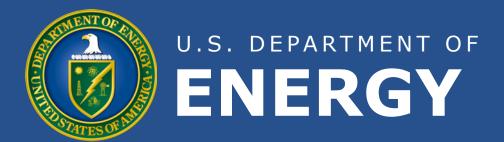

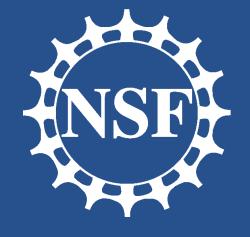

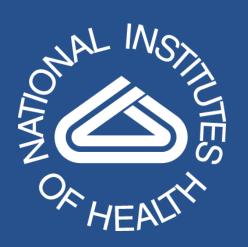

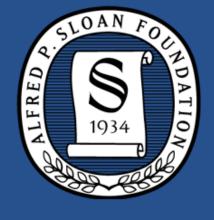

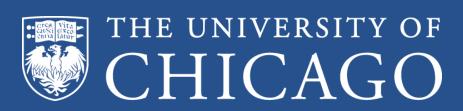

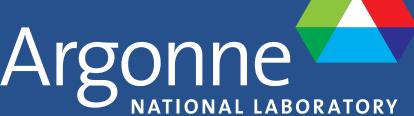

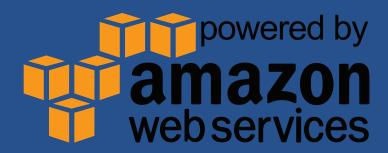

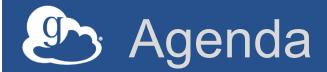

- Research data management scenarios and challenges
- Introduction to Globus
- Demonstrations and Exercises
  - Accessing Globus and Transferring Files
  - File sharing and Group Management
  - Globus Command Line Interface
- Globus: today and tomorrow

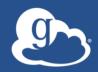

# Research data management scenarios and challenges

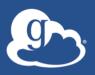

"I need to easily, quickly, & reliably move or mirror portions of my data to other places."

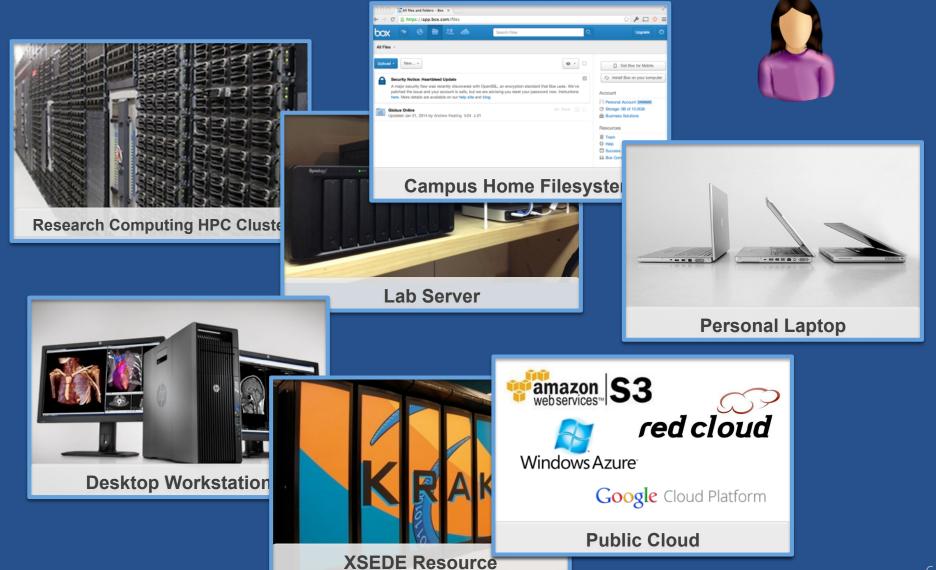

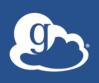

## "I need to get data from a scientific instrument to my analysis server."

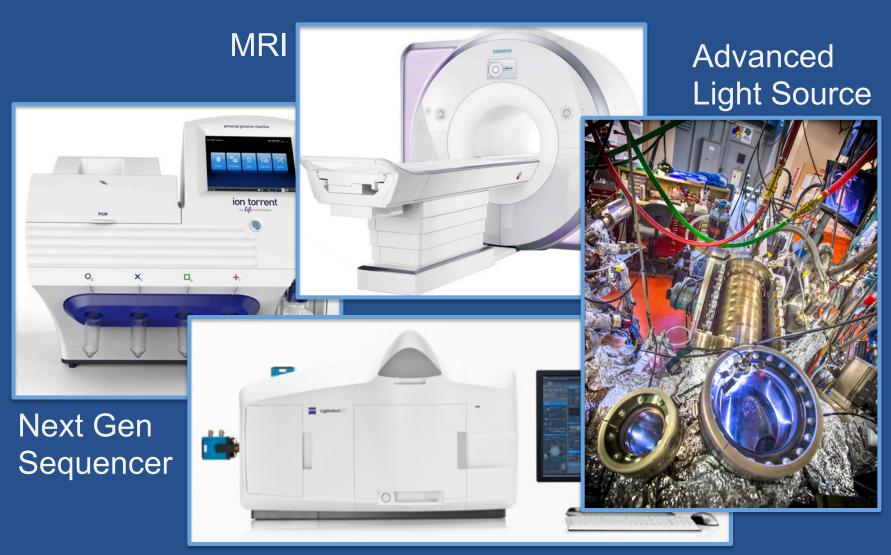

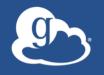

"I need to easily and securely share my data with my colleagues at other institutions."

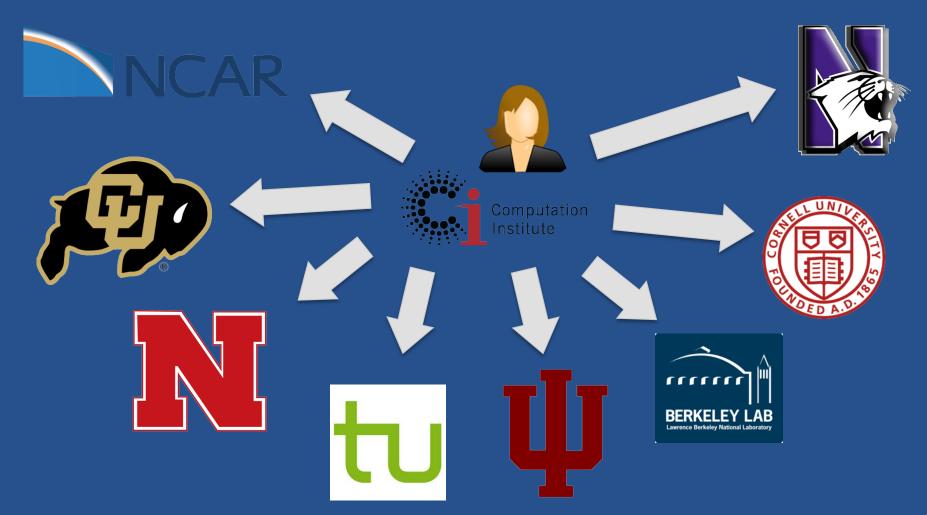

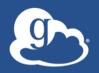

#### "I need a good place to store / backup / archive my (big) research data, at a reasonable price."

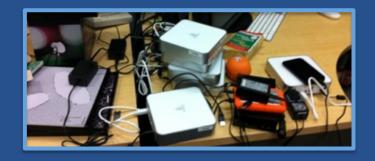

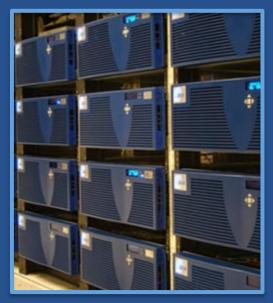

Campus Store

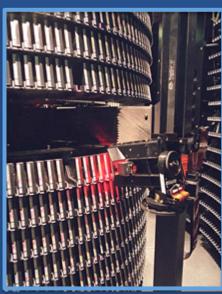

**Mass Store** 

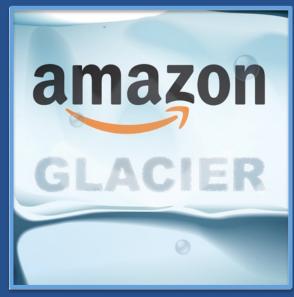

**Public Cloud Archive** 

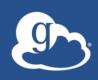

## "I need to publish my data so that others can find it and use it."

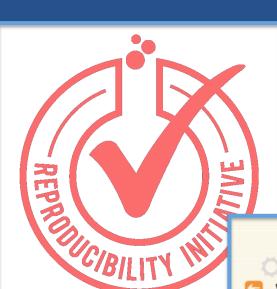

Reference Dataset

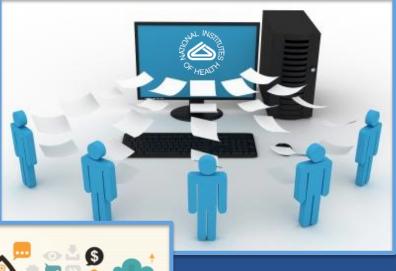

Scholarly Publication

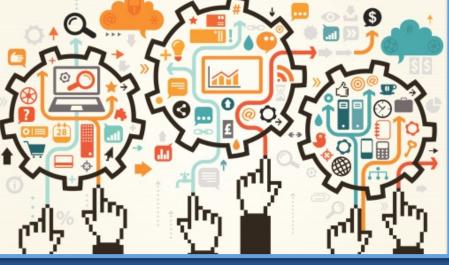

Active Research Collaboration

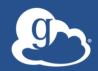

# Globus introduction and demonstration

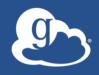

Globus is...

Research data management...

...delivered via SaaS

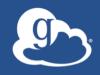

Globus delivers...

Big data transfer, sharing, publication, and discovery...

...directly from your own storage systems

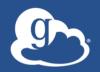

#### It's about the user experience...

fickr ...for your photos

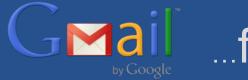

...for your e-mail

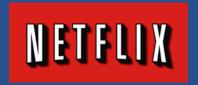

NETFLIX ... for your entertainment

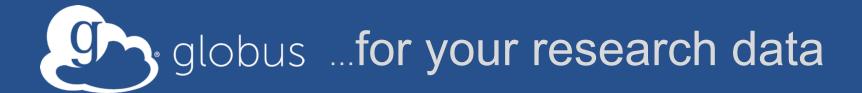

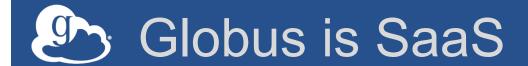

- Web, command line, and REST interfaces
- Reduced IT operational costs
- New features automatically available
- Consolidated support & troubleshooting
- Easy to add your laptop, server, cluster, supercomputer, etc. with Globus Connect

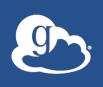

## Reliable, secure, high-performance file transfer and replication

 "Fire-and-forget" transfers

Automatic fault recovery

Seamless security integration

Powerful GUI and APIs

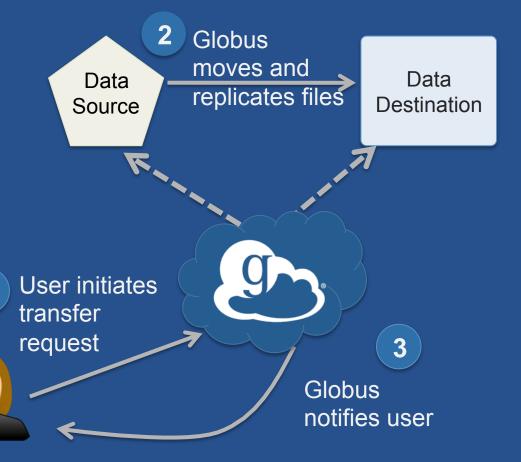

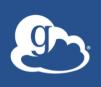

## Simple, secure *sharing* off existing storage systems

- Easily share large data with any user or group
- No cloud storage required

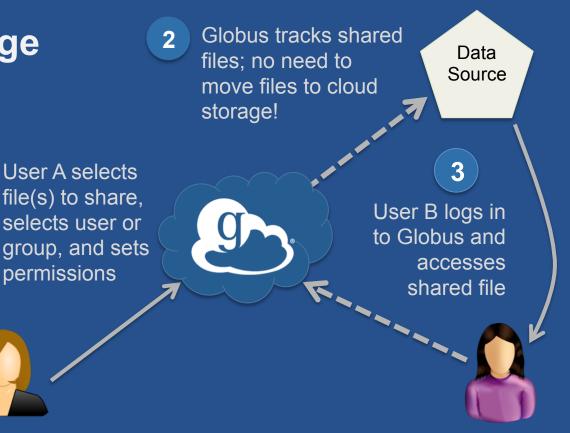

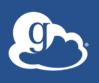

## Curated *publication* of data, with relevant metadata for *discovery*

- Identify
- Describe
- Curate
- Verify
- Access
- Preserve

Researcher assembles data set; describes it using metadata (Dublin core and domain-specific)

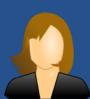

2 Curator reviews and approves; data set published on campus or other storage

Published Data Store or other storage

3

Peers, public search and discover data sets; transfer using Globus

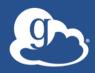

#### Demonstration:

- Accessing Globus
  - File Transfer

#### Éxercise 1: Sign up & transfer files

- Go to: www.globus.org/signup
- 2. Create your Globus account
- 3. Validate e-mail address
- 4. Optional: Login with your campus/InCommon identity
- 5. Install Globus Connect Personal
- 6. Move file(s) from esnet#lbl-diskpt1 to your laptop

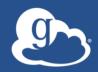

#### Demonstration:

- File Sharing
- Group Management

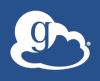

## Exercise 2: File sharing and Group Management

- 1. Join the "Tutorial Users" group
  - Go to "Groups" and search for "tutorial"
- 2. Create a shared endpoint on your laptop
- 3. Grant your neighbor permissions on your shared endpoint
- 4. Access your neighbor's shared endpoint
- 5. Optional: Create group, and grant share access

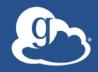

# Demonstration: Globus Command Line Interface (CLI)

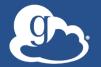

#### Exercise 3: Globus CLI

- 1. Optional: Generate SSH key
- 2. Go to: globus.org/account/Manageldentities
- 3. Add SSH key to your Globus identity
- 4. ssh <username>@cli.globusonline.org
- 5. Check on status of earlier transfer(s)
- 6. Optional: Transfer a file using the scp command

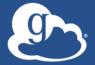

#### Some early Globus adopters

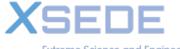

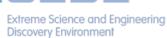

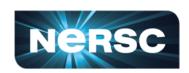

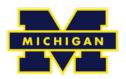

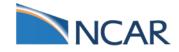

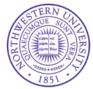

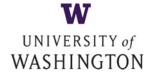

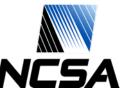

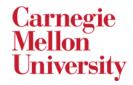

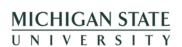

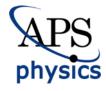

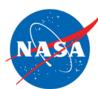

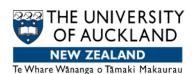

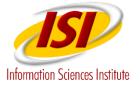

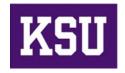

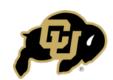

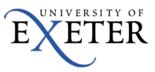

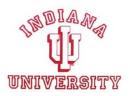

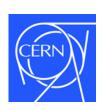

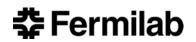

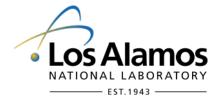

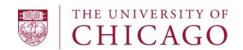

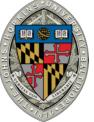

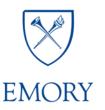

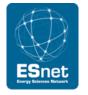

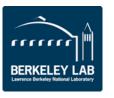

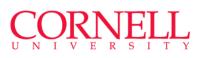

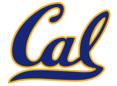

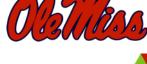

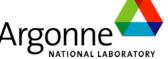

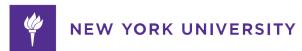

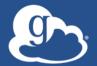

#### Globus Platform-as-a-Service

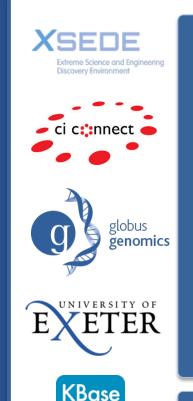

Globus APIs

. . .

**Data Publication & Discovery** 

File Sharing

File Transfer & Replication

Identity, Group, and Profile Management

**Globus Connect** 

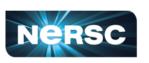

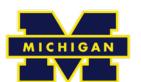

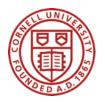

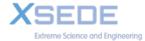

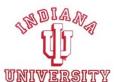

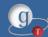

**Globus Toolkit** 

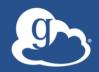

# End: Introduction and Service Overview